# Comprendere la soluzione iWAG per i dati mobili 3G  $\overline{\phantom{a}}$

## Sommario

Introduzione **Prerequisiti Requisiti** Componenti usati Premesse **Acronimi** Spiegazione della terminologia utilizzata Comprendere i servizi di mobilità (3G/4G) Flusso di chiamata 3G semplificato Integrazione di WiFi nei servizi di mobilità (soluzione iWAG) Flusso di chiamata per il rilevamento DHCP 3G (parte 1) Flusso di chiamata per il rilevamento DHCP 3G (parte 2)

# Introduzione

Questo documento descrive la soluzione Intelligent Wireless Access Gateway (iWAG) e come integra la tecnologia di mobilità con la soluzione WiFi.

# **Prerequisiti**

### Requisiti

Cisco raccomanda la conoscenza dei seguenti argomenti:

- Wireless
- Flusso di chiamata mobilità

### Componenti usati

Il documento può essere consultato per tutte le versioni software o hardware.

## Premesse

Normalmente per accedere a Internet si utilizzano due tipi di servizi Internet:

- WiFi
- Internet mobile (rete mobile 3G/4G)

La combinazione di queste due tecnologie offre un'esperienza migliore al cliente e questo è lo scopo principale di questa soluzione.

La soluzione iWAG include una combinazione di semplici utenti IP (ISG e WiFi tradizionali) e utenti IP mobili (tunneling PMIPv6 o GTP). Il termine servizio di mobilità viene utilizzato per fare riferimento al servizio GTP o al servizio PMIPv6 applicato al traffico degli utenti. iWAG fornisce servizi di mobilità agli utenti IP mobili e, di conseguenza, un client mobile può accedere senza problemi a una rete di mobilità 3G o 4G. Tuttavia, iWAG non fornisce servizi di mobilità agli utenti IP semplici.

Pertanto, gli utenti IP semplici possono accedere alla rete LAN wireless pubblica (PWLAN) tramite l'ISG Cisco. Ove possibile, i client possono accedere a Internet WiFi (wireless pubblico). Tuttavia, se WiFi non è disponibile, gli stessi client possono connettersi al servizio Internet con una rete mobile 3G o 4G.

I fornitori di servizi utilizzano una combinazione di WiFi e offerte di mobilità per scaricare le reti di mobilità nell'area di utilizzo dei servizi ad alta concentrazione. Questo portò all'evoluzione dell'iWAG. iWAG fornisce un'opzione di offload WiFi ai provider di servizi 4G e 3G consentendo una soluzione single-box che fornisce la funzionalità combinata di Proxy Mobile IPv6 (PMIPv6) e GTP (GPRS Tunneling Protocol).

## Acronimi

- GPRS Servizio General Packet Radio
- RNC Radio Network Controller
- SGSN Service GPRS Support Node
- PDP Packet Data Protocol
- GSN Nodo di supporto GPRS gateway
- APN Nome access point
- IMSI International Mobile Subscriber Identity
- MSISDN Numero directory sottoscrittori internazionali della stazione mobile

RLN - Registro ubicazioni home

## Spiegazione della terminologia utilizzata

#### • Proxy Mobile IPv6

La gestione della mobilità basata su rete consente di utilizzare le stesse funzionalità dell'IP mobile, senza apportare modifiche allo stack di protocolli TCP/IP dell'host. Con PMIP, l'host può modificare il punto di collegamento a Internet senza dover modificare l'indirizzo IP. A differenza dell'approccio IP mobile, questa funzionalità è implementata dalla rete, che è responsabile di tenere traccia dei movimenti dell'host e avviare la mobilità richiesta che segnala per suo conto. Tuttavia, nel caso in cui la mobilità coinvolga interfacce di rete diverse, l'host necessita di modifiche simili all'IP mobile per mantenere lo stesso indirizzo IP su interfacce diverse.

• GPRS Tunneling Protocol

Il GTP è un gruppo di protocolli di comunicazione basati su IP utilizzati per trasportare il servizio

GPRS (General Packet Radio Service) all'interno delle reti GSM, UMTS e LTE.

#### • Servizio General Packet Radio

GPRS è un servizio di dati mobili orientato ai pacchetti sulle comunicazioni cellulari 2G e 3G.

#### • Controller di rete radio

RNC è un elemento di gestione della rete di accesso radio UMTS (3G) (UTRAN).

#### • Service GPRS Support Node

SGSN è un componente principale della rete GPRS, che gestisce tutti i dati a commutazione di pacchetto all'interno della rete, ad esempio la gestione della mobilità e l'autenticazione degli utenti.

#### • Gateway GPRS Support Node

Il GSN fa parte della rete centrale che collega a Internet le reti 3G basate su GSM. Il GSN, noto anche come router wireless, funziona in tandem con il SGSN per mantenere gli utenti mobili connessi a Internet e alle applicazioni basate su IP.

#### • Packet Data Protocol

Il contesto PDP è una struttura di dati presente sia nel nodo di supporto GPRS (SGSN) del server che nel nodo di supporto GPRS (GSN) del gateway che contiene le informazioni sulla sessione del sottoscrittore quando questo ha una sessione attiva.

#### • Nome Access Point

APN è il nome delle impostazioni lette dal telefono per configurare una connessione al gateway tra la rete cellulare del vettore e Internet pubblico.

• International Mobile Subscriber Identity

L'IMSI è utilizzato per identificare l'utente di una rete cellulare ed è un'identificazione univoca associata a tutte le reti cellulari. Viene memorizzato come campo a 64 bit e inviato dal telefono alla rete.

#### • Numero di elenco abbonati internazionale stazione mobile

MSISDN è un numero utilizzato per identificare un numero di telefono cellulare a livello internazionale. MSISDN è definito dal piano di numerazione E.164. Questo numero comprende un codice del paese e un codice di destinazione nazionale che identifica l'operatore dell'abbonato.

#### • Registro ubicazioni home

L'RLN è il principale database di informazioni permanenti relative agli abbonati per una rete mobile.

## Comprendere i servizi di mobilità (3G/4G)

### Flusso di chiamata 3G semplificato

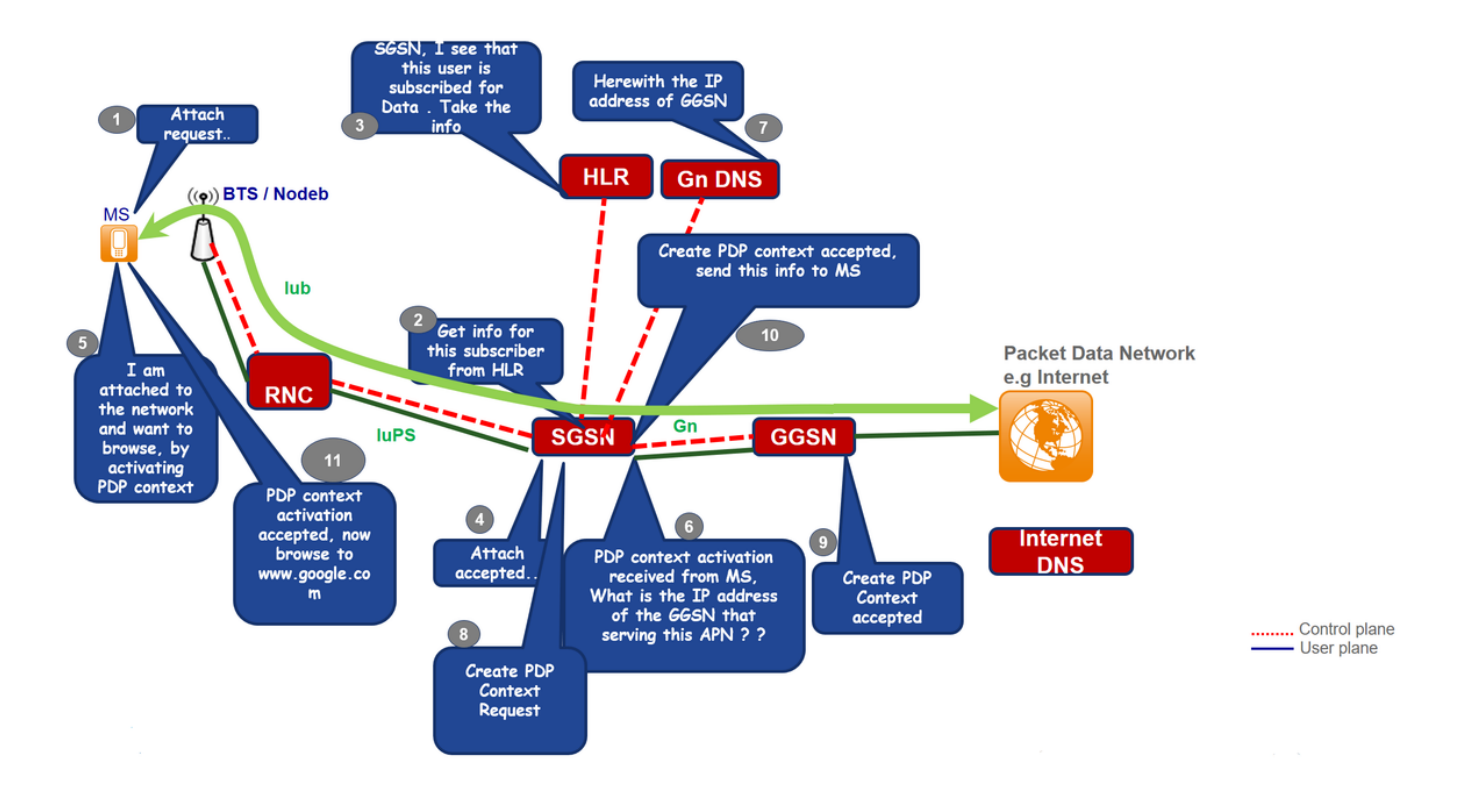

Passaggio 1. Il servizio Mobile Static (MS) avvia la procedura di associazione trasmettendo un messaggio di richiesta di associazione al servizio SGSN.

Passaggio 2. Se lo Stato membro è sconosciuto nel SGSN, il SGSN invia una richiesta di identità allo Stato membro. Lo Stato membro risponde con Identity Response, che include l'IMSI dello Stato membro.

Passaggio 3. Se nel server SGSN (sessione esistente) non esiste alcun contesto di gestione della mobilità per il server SGSN, l'autenticazione è obbligatoria. L'SGSN esegue una query sull'RLN per ottenere le informazioni di autenticazione del dispositivo mobile tramite un comando Invia informazioni di autenticazione e richiede che l'MSM invii le informazioni di autenticazione inviando al dispositivo mobile una richiesta di autenticazione e crittografia GPRS.

Passaggio 4. L'RLN invia l'inserimento dei dati dell'abbonato all'SGSN, che include i dati dell'abbonamento del cellulare.

Passaggio 5. Il SGSN invia un messaggio di accettazione dell'associazione allo Stato membro.

Passaggio 6. MS lo riconosce restituendo un messaggio di collegamento completato al contesto di attivazione SGSN e avvia PDP ricevuto da SGSN e richiede al DNS l'indirizzo IP GSN.

Passaggio 7. La richiesta di creazione PDP viene inviata al GSN dopo l'accettazione del quale viene inviato a MS il messaggio Create PDP Context accept con l'indirizzo IP dell'utente.

Passaggio 8. Ora MS può esplorare Internet.

# Integrazione di WiFi nei servizi di mobilità (soluzione iWAG)

Flusso di chiamata per il rilevamento DHCP 3G (parte 1)

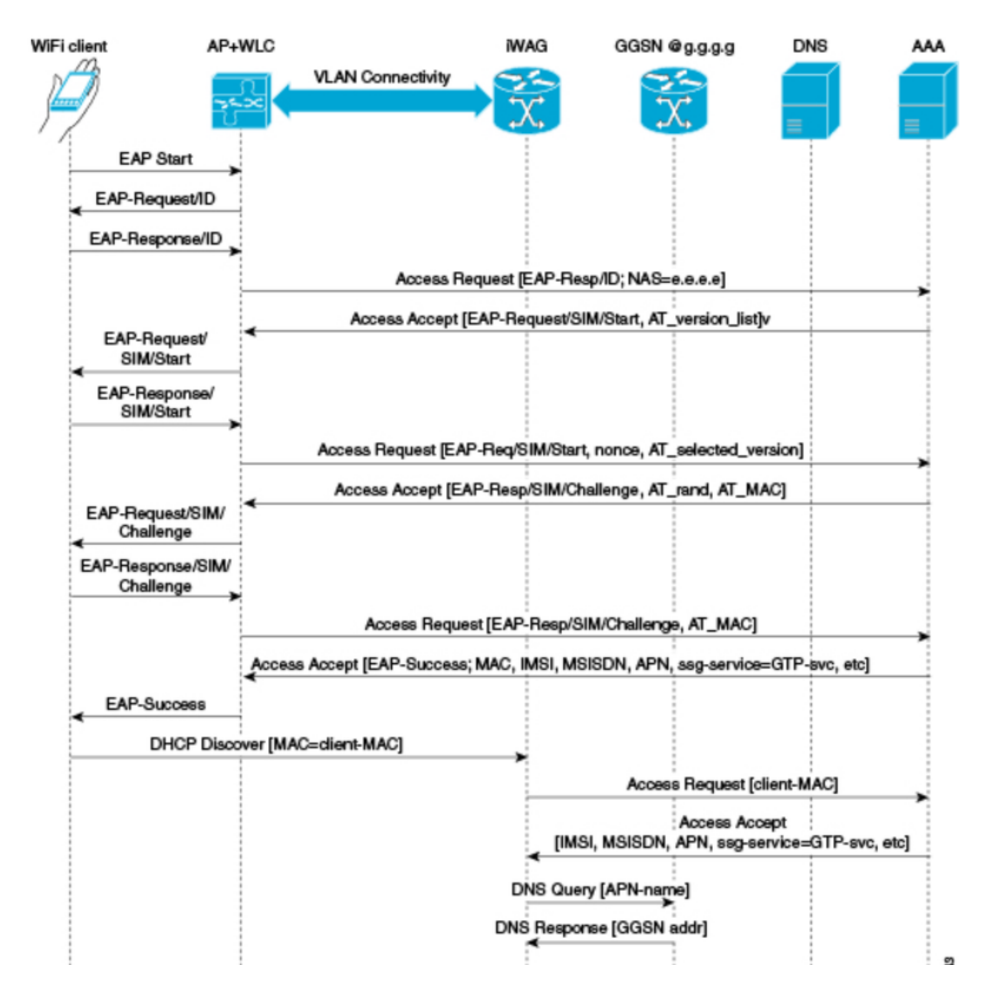

Passaggio 1. Il dispositivo mobile viene associato automaticamente all'SSID (Service Set Identifier) trasmesso dai punti di accesso per stabilire e mantenere la connettività wireless.

Passaggio 2. L'access point o il WLC avvia il processo di autenticazione EAP inviando un ID richiesta EAP al dispositivo mobile.

Passaggio 3. Il dispositivo mobile invia una risposta riguardante l'ID richiesta EAP all'access point o al WLC.

Passaggio 4. Il WLC invia una richiesta di accesso RADIUS al server di autenticazione, autorizzazione e accounting (AAA) e gli chiede di autenticare il sottoscrittore.

Passaggio 5. Dopo aver autenticato il destinatario, il server AAA memorizza nella cache il proprio profilo utente completo, contenente le informazioni su IMSI, MSISDN, APN e sulla coppia Cisco AV con ssg-service-info impostato su GTP-service. I dati memorizzati nella cache includono anche l'indirizzo MAC del client, impostato come ID della stazione chiamante nei messaggi EAP in arrivo.

Passaggio 6. Il server AAA invia il messaggio di accettazione dell'accesso RADIUS all'access point o al WLC.

Passaggio 7. Quando viene restituito il messaggio di accettazione dell'accesso RADIUS, viene ottenuto il profilo utente corrispondente in cui è identificato l'utilizzo del servizio GTP.

Passaggio 8. Il WLC invia il messaggio di autenticazione EAP riuscito al dispositivo mobile.

Passaggio 9. Il dispositivo mobile invia un messaggio di individuazione DHCP a iWAG. In risposta a questo messaggio di individuazione DHCP, il server DHCP passa a un nuovo stato in sospeso in attesa del completamento della segnalazione sul lato MNO, che assegna un indirizzo IP al

sottoscrittore. In risposta a questo messaggio, DHCP Discover entra in un nuovo stato in sospeso in attesa del completamento della segnalazione sul lato MNO, che assegna un indirizzo IP al sottoscrittore.

Passaggio 10. iWAG trova una sessione associata all'indirizzo MAC del sottoscrittore e recupera l'indirizzo IP del sottoscrittore dal contesto della sessione.

Passaggio 11. IWAG invia una richiesta di accesso RADIUS al server AAA e gli chiede di autenticare il destinatario predefinito utilizzando l'indirizzo MAC in esso contenuto come ID della stazione chiamante, oltre a fornire tutte le altre informazioni note sul destinatario, gli ID e gli IMSI nel messaggio di richiesta di accesso.

Passaggio 12. Quando il server AAA restituisce il messaggio RADIUS Access Accept a iWAG, viene ottenuto il profilo utente in cui è identificato l'uso del servizio GTP.

Passaggio 13. IWAG invia una query al server DNS per risolvere un determinato nome del punto di accesso (APN) in un indirizzo IP GSN.

Passaggio 14. Il server DNS invia l'indirizzo GSN risolto DNS a iWAG.

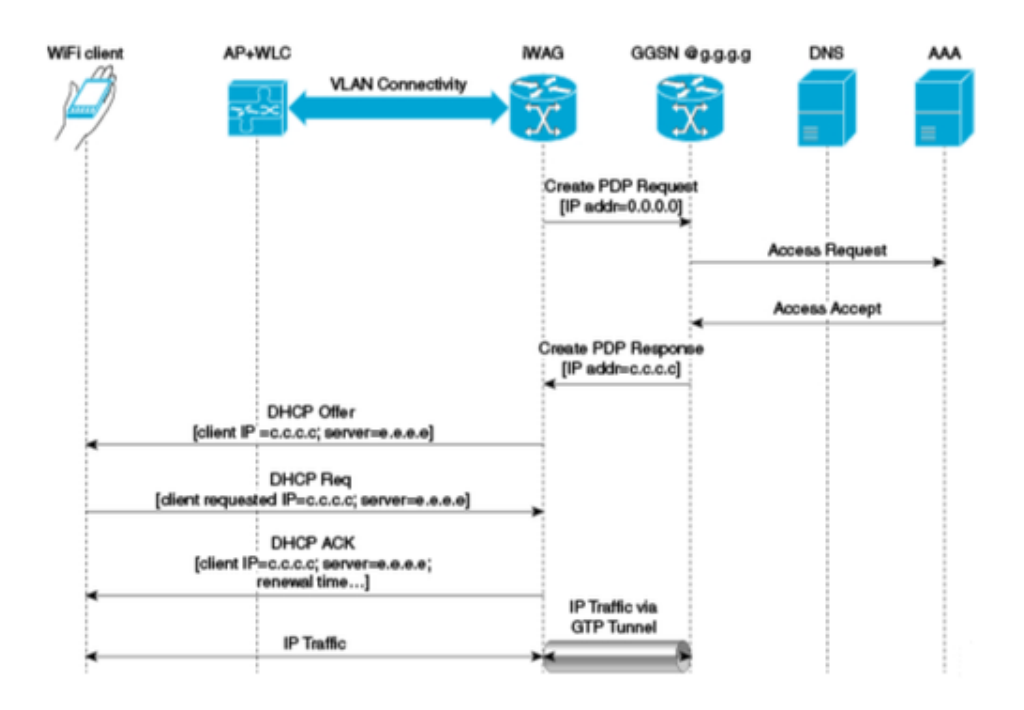

### Flusso di chiamata per il rilevamento DHCP 3G (parte 2)

Passaggio 15. Dopo aver ricevuto l'indirizzo DNS risolto, iWAG invia la richiesta di creazione del contesto PDP, in cui l'indirizzo del contesto PDP è impostato su 0, per richiedere al GSN l'assegnazione di un indirizzo IP.

Passaggio 16. Il GSN invia una richiesta di accesso RADIUS al server AAA.

Passaggio 17. In base alle informazioni memorizzate nella cache ottenute dall'autenticazione EAP-SIM, il server AAA risponde al numero di serie del servizio con un messaggio di accettazione di accesso RADIUS.

Passaggio 18. Il GSN invia all'iWAG la risposta Crea contesto PDP con l'indirizzo IP c.c.c.c assegnato per il sottoscrittore.

Passaggio 19. IWAG invia un messaggio di offerta DHCP al dispositivo mobile.

Passaggio 20. Il dispositivo mobile invia un messaggio di richiesta DHCP a iWAG e iWAG conferma la richiesta inviando un messaggio DHCP ACK al dispositivo mobile.

Passaggio 21. Il traffico degli abbonati WiFi ha ora un percorso dati attraverso cui può passare.